# **USB TO RS485 Converter Strip**

# MODEL No: USB-485-Strip

# **VER 1.0**

## **Table Of Contents**

| 1.0   | INTRODUCTION          | 3 |
|-------|-----------------------|---|
|       | 1 PRODUCT DESCRIPTION |   |
| 1.0.2 |                       |   |
| 1.0.3 |                       |   |
| 1.0.4 | 4 APPLICATION AREAS   | 3 |
| 1.0.5 | 5 CONNECTION DETAILS  | 4 |
| 1.0.6 | 6 LEDs                | 4 |
| 2.0   | DRIVER INSTALLATION   | 5 |
| 2.0   | DRIVER INSTALLATION   | 5 |

### 1.0 INTRODUCTION

#### 1.0.1 PRODUCT DESCRIPTION

It is a compact USB to RS485 converter strip. This board is very useful for connecting a legacy RS485 device to USB port of PC. The module provides non-isolated output. It adds additional COM port to a PC. It is compatible is with standard PC COM port with all hardware handshaking signals.

#### 1.0.2 FEATURES

- Adds a new COM port to PC
- USB 2.0 Complaint
- Powered by PC
- Windows 2K, XP, Vista compatible
- Software driver included (COM driver)

#### 1.0.3 SPECIFICATIONS

| Baud Rate Supported | 300, 600, 1200, 1800, 2400, 4800, 7200, 9600,<br>14400, 19200, 38400, 57600, 115200, 230400,<br>460800, 921600 |
|---------------------|----------------------------------------------------------------------------------------------------|
| Data bits           | 7,8                                                                                                    |
| Parity              | None, Odd, Even, Mark, Space                                                                                   |
| Stop Bits           | 1,2                                                                                                    |
| Dimension           | 80x25x18 mm                                                                                                    |
| Operating Voltage   | 5VDC derived from PC USB connector                                                                             |

#### 1.0.4 APPLICATION AREAS

Industrial Automation, Building Automation, Office Automation, Point of Sale, Medical etc.

### 1.0.5 CONNECTION DETAILS

|     | RXO |           |     |
|-----|-----|-----------|-----|
| USB |     |           | TX+ |
| 000 | тхО |           | TX- |
|     | 140 | USB-RS485 |     |

| Signal Name | Signal description                               |
|-------------|--------------------------------------------------|
| USB         | To connect Device to Computer using Standard USB |
|             | cables                                           |
| TX(+)       | RS485 DATA+                                      |
| TX(-)       | RS485 DATA-                                      |

### 1.0.6 LEDs

| Signal | Signal Description                   |
|--------|--------------------------------------|
| TX     | Data being transmitted from computer |
| RX     | Data being received by computer      |

#### 2.0 DRIVER INSTALLATION

- 1. Do not connect converter to computer.
- 2. Please insert CD in the CD drive.
- 3. Click on "USB Driver.exe".
- 4. DOS window will appear as shown below.

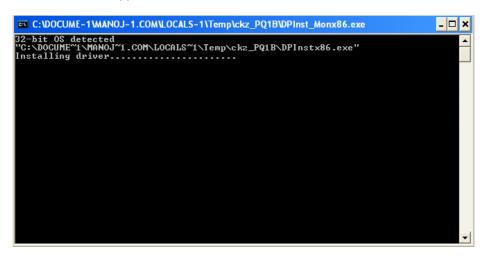

- 5. After installing the driver, the DOS window will disappear.
- 6. Now, connect converter to Computer.
- 7. Computer will automatically, detect device and install it.
- 8. To view comport number, please go to Control Panel→ Hardware→Device Manager→Ports.
- 9. The port created by converter can be found under USB Serial Port (COM n), where n=com port no.